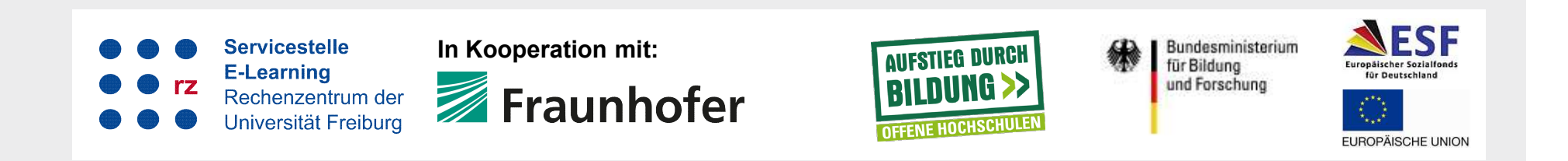

# Interaktive Videos mit ILIAS

Marko Glaubitz | Abteilung E-Learning im Rechenzentrum

Albert-Ludwigs-Universität Freiburg

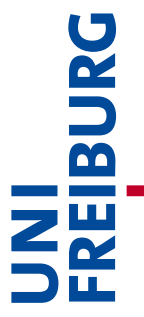

# Agenda

- Auftakt
- **Funktionen und Möglichkeiten**
- **Beispielszenarien**
- Vorbereitung und Rahmenüberlegungen
- > Vorbereitung und Rahmenüberlegungen<br>
→ Erweiterte Einstellungen und Auswertung<br>
→ Abschlussrunde<br>
→ Präsentationstrel<br>
→ Präsentationstrel<br>
→ Präsentationstrel<br>
→ Präsentationstrel<br>
→ Präsentationstrel<br>
→ Präsentationst Erweiterte Einstellungen und Auswertung

 $\triangleright$  Abschlussrunde

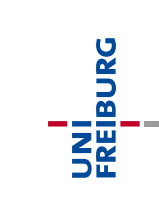

# Agenda

- Auftakt
- **▶ Hands-on: Exploration**
- **Funktionen und Möglichkeiten**
- Beispielszenarien
- 
- Examples How-To und Hands-On<br>
→ Vorbereitung und Rahmenüberlegungen<br>
→ Übung: Fragenkonzeption<br>
→ Erweiterte Einstellungen und Auswertung<br>
→ Hands-on: Projektarbeit<br>
→ Abschlussrunde<br>
→ Präsentationstrel<br>
→ Präsentationst Agenda<br>
Ruftakt<br>
Ruftakt<br>
Ruftaktionen und Möglichkeiten<br>
Ruftaktionen und Hands-On<br>
Ruftaktionen Hands-On<br>
Ruftaktionen Mands-On<br>
Ruftaktionen Mands-On<br>
Ruftaktionen Mands-On<br>
Ruftaktionen Mands-On<br>
Ruftaktionen Mands-On Vorbereitung und Rahmenüberlegungen
- Übung: Fragenkonzeption
- **Erweiterte Einstellungen und Auswertung**
- **EXA** Hands-on: Projektarbeit
- Abschlussrunde

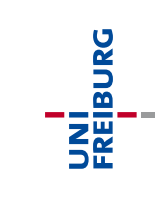

# AUFTAKT AUFTAKT

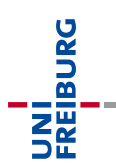

# Vorerfahrungen ILIAS

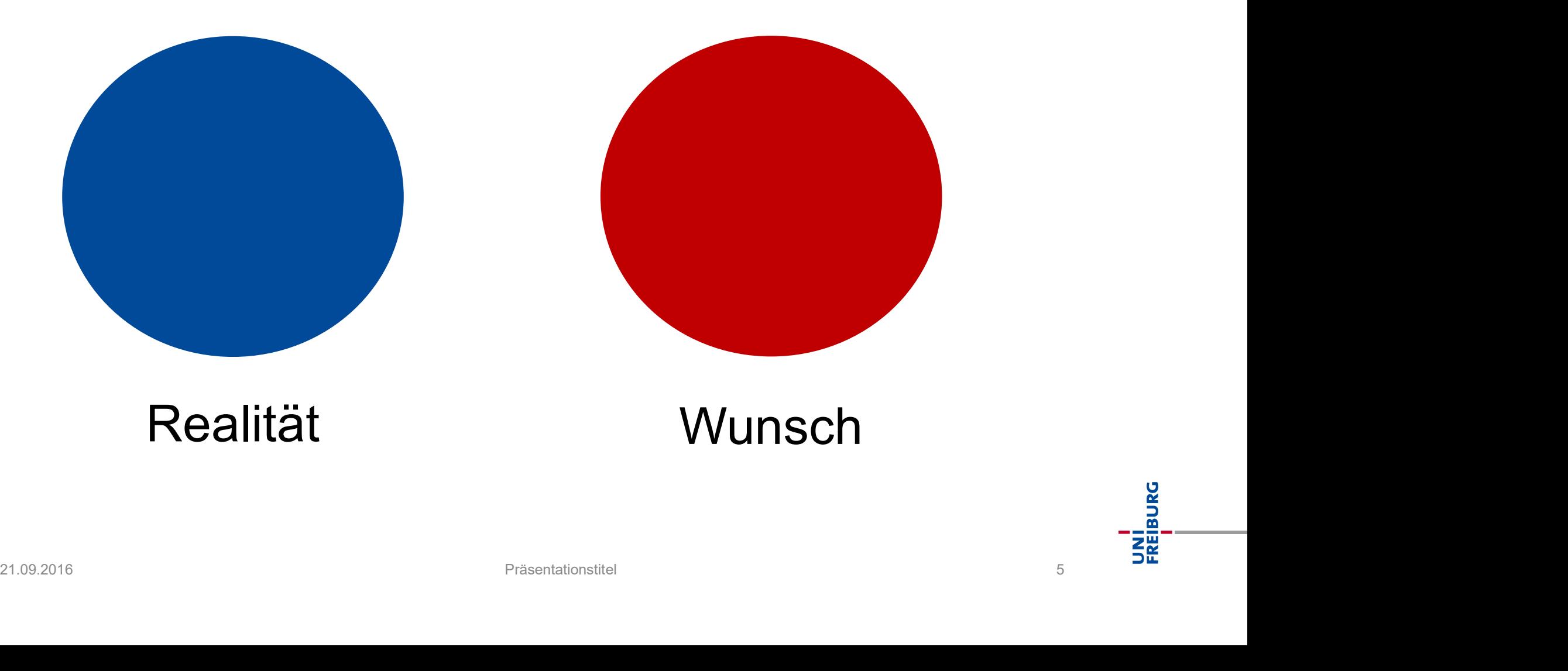

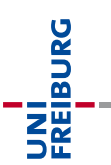

# 21.09.2016 Präsentationstitel 6

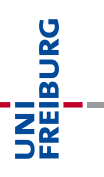

# HANDS-ON: EXPLORATION, AUF GEHT'S ABENTEURER! Aktivität Aktivität<br> **HANDS-ON: EXPLORATION,<br>
AUF GEHT'S ABENTEURER!**

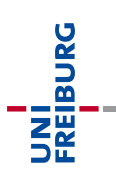

### Aktivität: Exploration (Zeit: 15 min)

- 
- Aktivität: Exploration (Zeit: 15 min)<br>→ Loggen Sie sich bei StudOn ein.<br>→ Gehen Sie in den Kursraum und die Gruppe für den Gehen Sie in den Kursraum und die Gruppe für den heutigen Workshop.
- Probieren Sie die interaktiven Videos im Block "Exploration" aus. De Probieren Sie die interaktiven Videos im Block<br>"Exploration" aus.<br>√ Viel Spaß!<br>Presentationstitel Presentationstitel and the presentationstitel and the presentationstitel and the presentationstructure and the presentat

Viel Spaß!

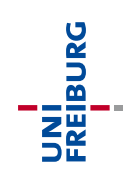

# FUNKTIONEN UND MÖGLICHKEITEN Impuls Impuls<br>
FUNKTIONEN UND<br>
MÖGLICHKEITEN<br>
22.09.2016

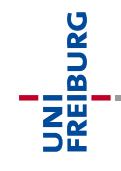

# Ursprung

- Entwickelt im Rahmen des BMBF-geförderten Projektes "Freiräume für wissenschaftliche Weiterbildung" im Programm "Offene Hochschulen" an der Uni Freiburg (in Kooperation mit 2 Fraunhofer Instituten) Entwickelt im Rahmen des BMBF-geförderten Projektes<br>
Freiräume für wissenschaftliche Weiterbildung" im<br>
Programm "Offene Hochschulen" an der Uni Freiburg (in<br>
Kooperation mit 2 Fraunhofer Instituten)<br>
Tast ausschließlich W Freiraume rur wissenschartliche weiterbildung" im<br>
Programm "Offene Hochschulen" an der Uni Freiburg (in<br>
Gooperation mit 2 Fraunhofer Instituten)<br>
Fast ausschließlich Weiterbildungsangebote im Blended-<br>
earning-Format<br>
Au
- Fast ausschließlich Weiterbildungsangebote im Blended-Learning-Format
- Ausgangslage / Herausforderungen:
- bestehenden Angeboten Framm "Onene Hochschalen" an der Ohn Heibung (in Kooperation mit 2 Fraunhofer Instituten)<br>
Fast ausschließlich Weiterbildungsangebote im Blended-<br>
earning-Format<br>
Ausgangslage / Herausforderungen:<br>
- Starke Nutzung von E-L 21.09.2016<br>
21.09.2016 Prince Contains Technology<br>
21.09.2016 Prince Contains Technology<br>
21.09.2016<br>
21.09.2016<br>
21.09.2016<br>
21.09.2016<br>
21.09.2016<br>
21.09.2016<br>
21.09.2016<br>
21.09.2016<br>
21.09.2016<br>
21.09.2016<br>
21.09.2016<br>
	-
	-

# Methodisch-Didaktische Ziele (1)

- **Passives "Konsumieren**" von Videomaterialien bei Lernenden durchbrechen
- **Kollborativen Zugang** zur Arbeit / zum Lernen mit Videomaterialien ermöglichen
- **Annotation** von Videomaterialien durch Lehrende und Studierende ermöglichen (privat und "kursöffentlich") **21.09.2016**<br> **21.09.2016**<br> **21.09.2016**<br> **21.09.2016**<br> **21.09.2016**<br> **21.09.2016**<br> **21.09.2016**<br> **21.09.2016**<br> **21.09.2016**<br> **21.09.2016**<br> **21.09.2016**<br> **21.09.2016**<br> **21.09.2016**<br> **21.09.2016**<br> **21.09.2016**<br> **21.09.2016**
- Feedbackmechnismen...
	- für Lehrende zum "Lernstand" / Verständnisniveau der Lernenden innerhalb eines Videos bereitstellen
	- für Lernende bei Fragen zu Teilen des Materials innerhalb des Videos bereitstellen

# Methodisch-Didaktische Ziele (2)

- Lernendenaktivierung
- Feedback zum Lernstand (Lerner + Lehrpersonen)
- (Vor-)Wissensaktivierung
- Emphasen im Video platzieren
- Aufwertung bestehenden Materials
- "kollaboratives" Konsumieren
- Feedback und Fragen der Lernenden zum Material Empnasen im Video platzieren<br>
2016 - Aufwertung bestehenden Materials<br>
21. <sub>m</sub>kollaboratives" Konsumieren<br>
21. marchives Aufgaben<br>
21. marchives 21. marchives Aspekten einholen<br>
21. marchives 21. marchives 21. marchives 21
- Suche / Finde Aufgaben
- Meinungen zu bestimmte Aspekten einholen<br>■ Sammen auch der Tanzen

# Funktionsumfang allgemein

- eigenes Magazinobjekt "Interaktives Video"
- Playback mit dem standardmäßigen ILIAS Medienplayer (mediaelement.js)
- **Videoquelle: Upload einer** eigenes Magazinobjekt<br>"Interaktives Video"<br>Playback mit dem<br>standardmäßigen ILIAS<br>Medienplayer<br>(mediaelement.js)<br>Videoquelle: Upload einer<br>geeigenten Mediendatei<br>(mp4 / mov und h.264, .mp3,<br>.ogg. webm...) "Interaktives Video"<br>Playback mit dem<br>standardmäßigen ILIAS<br>Medienplayer<br>(mediaelement.js)<br>Videoquelle: Upload einer<br>geeigenten Mediendatei<br>(mp4 / mov und h.264, .mp3,<br>.ogg, .webm, ...) .ogg, .webm, ...) Medienplayer<br>
(mediaelement.js)<br>
<br>
21.09.2016 Freiranne für wissenschaftliche Weiterbildung<br>
13.099, .webm, ...)<br>
22.09.2016 Freiranne für wissenschaftliche Weiterbildung<br>
22.09.2016 Freiranne für wissenschaftliche Weiterb

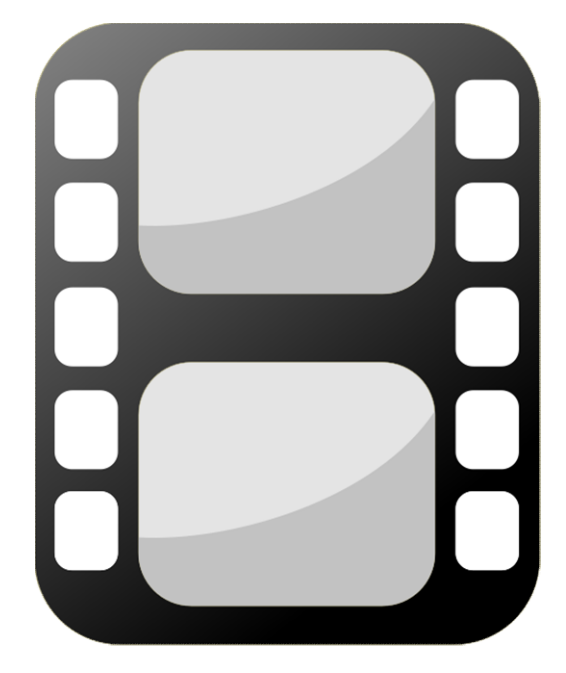

# Fragen im Video platzieren

- Fragen an beliebigen Zeitpunkten im Video
- Experient im Video platzieren<br>- Typen: Single Choice, Multiple Choice, Reflexionsfrage<br>- Typen: Single Choice, Multiple Choice, Reflexionsfrage<br>- Anzeige: Video stappt, Overlay über Bildschirm (ohne Antworten) ragen im Video platzieren<br>Fragen an beliebigen Zeitpunkten im Video<br>- Typen: Single Choice, Multiple Choice, Reflexionsfrage<br>- Chine Antworten)<br>- Anzeige: Video stoppt, Overlay über Bildschirm<br>- Übersicht und CSV-Export de Export im Video platzieren<br>- Export an beliebigen Zeitpunkten im Video<br>- Typen: Single Choice, Multiple Choice, Reflexionsfrage<br>- Chine Antworten)<br>- Anzeige: Video stoppt, Overlay über Bildschirm<br>- Übersicht und CSV-Export
	-
	-
- Tragen an beliebigen Zeitpunkten im Video<br>
 Typen: Single Choice, Multiple Choice, Reflexionsfrage<br>
(ohne Antworten)<br>
 Anzeige: Video stoppt, Overlay über Bildschirm<br>
 Übersicht und CSV-Export der Nutzerergebnisse<br>
 begrenzen 21.09.2016<br>
21.09.2016<br>
21.09.2016<br>
21.09.2016<br>
21.09.2016<br>
21.09.2016<br>
21.09.2016<br>
21.09.2016<br>
21.09.2016<br>
Prestaure für wissenschaftliche Weiterbildung<br>
Prestaure für wissenschaftliche Weiterbildung<br>
21.09.2016

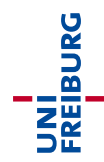

## Auswertung und Feedback

- Auswertung und Feedback für Fragen
- Antwortung und Feedback<br>- Antwortstatus / Punkte: {richtig 1, falsch 0} für gesamte<br>- Antwortstatus / Punkte: {richtig 1, falsch 0} für gesamte<br>- Feedbacktext (einfacher Text, kein Rich-Text) bei richtiger Frage, keine Teilpunkte bei MC 1<br>- Antwortstatus / Punkte: {richtig – 1, falsch – 0} für gesamte<br>- Antwortstatus / Punkte: {richtig – 1, falsch – 0} für gesamte<br>- Feedbacktext (einfacher Text, kein Rich-Text) bei richtiger<br>- Feedbacksprungmarken für ric Suswertung und Feedback<br>Auswertung und Feedback für Fragen<br>- Antwortstatus / Punkte: {richtig – 1, falsch – 0} für gesamt<br>Frage, keine Teilpunkte bei MC<br>- Feedbacksprungmarken für richtig und falsch zu<br>Zeitpunkten innerhal - Antwortstatus / Punkte: {richtig - 1, falsch - 0} für gesamte<br>
Frage, keine Teilpunkte bei MC<br>
- Feedbacktext (einfacher Text, kein Rich-Text) bei richtiger<br>
- Feedbacksprungmarken für richtig und falsch zu<br>
Zeitpunkten
	-
	- Zeitpunkten innerhalb des Videos Nuswerturig und Feedback für Frage<br>- Antwortstatus / Punkte: {richtig – 1, false<br>Frage, keine Teilpunkte bei MC<br>- Feedbacktext (einfacher Text, kein Rich<br>- Feedbacksprungmarken für richtig und 1<br>Zeitpunkten innerhalb des V
- der Fragen - Antwortstatus / Punkte: {richtig - 1, talsch - 0} fur gesamte<br>
Frage, keine Teilpunkte bei MC<br>
- Feedbacktext (einfacher Text, kein Rich-Text) bei richtiger<br>
- Feedbacksprungmarken für richtig und falsch zu<br>
Zeitpunkten - Feedbacksprungmarken für richtig und falsch zu<br>
Zeitpunkten innerhalb des Videos<br>
- Fragenübersicht für Lehrende über Beantwortungsquote<br>
der Fragen<br>
- Übersicht "Meine Ergebnisse"<br>
- optional: Anzeige der bisherigen Ant
	-
	-

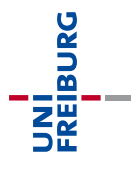

### Annotationen / Kommentare

Kommentare / Annotationen an Zeitpunkt im Video

- 1<br>
1<br>
1 Motationen / Kommentare<br>
1 Anzeige ab bestimmtem Zeitpunkt bis zum Ende des<br>
1 Videos im "Kommentarstream" oder von Beginn an<br>
1 Private und "öffentliche" Kommentare Videos im "Kommentarstream" oder von Beginn an 11 **Indiationen / Kommentare<br>
Kommentare / Annotationen an Zeitpunkt im Videos im "Kommentarstream" oder von Beginn an<br>
- private und "öffentliche" Kommentare<br>
- Hand-In-Modus: nur Lehrperson sieht Kommentare al<br>
- Nutzer/**
- 
- Hand-In-Modus: Nemmentare<br>- Anzeige ab bestimmtem Zeitpunkt im Video<br>- Anzeige ab bestimmtem Zeitpunkt bis zum Ende des<br>- Videos im "Kommentarstream" oder von Beginn an<br>- private und "öffentliche" Kommentare<br>- Hand-In-Mo Nutzer/innen, Kursmitglied sieht nur eigene Kommentare Commentare / Annotationen an Zeitpre<br>
- Anzeige ab bestimmtem Zeitpunkt bis zur<br>
Videos im "Kommentarstream" oder von I<br>
- private und "öffentliche" Kommentare<br>
- Hand-In-Modus: nur Lehrperson sieht Ko<br>
Nutzer/innen, Kursm - Hand-In-Modus: nur Lehrperson sieht Kommentare aller<br>
Nutzer/innen, Kursmitglied sieht nur eigene Kommentare<br>
- Übersicht "Meine Kommentare"<br>
16 Prestaure für wissenschaftliche Weiterbildung<br>
16 Prestaure für wissenschaf
	-

# BEISPIELSZENARIEN BEISPIELSZENARIEN

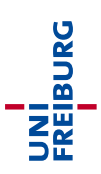

# Biologie "Pflanzenfilm" (Flipped Classroom)

- Die Lehrperson hat ein kurzes Video zur "Weinpflanze" produziert. Die Studierenden schauen das Video vor der nächsten Kurssitzung als Vorbereitung an, beantworten die Fragen und notieren botanisch bemerkenswerte Dinge im Video. In der Kurssitzung werden die notierten Merkmale dann diskutiert. )ie Lehrperson hat ein kurzes Video zur "Weinpflanze"<br>roduziert. Die Studierenden schauen das Video vor der<br>ächsten Kurssitzung als Vorbereitung an, beantworten die<br>ragen und notieren botanisch bemerkenswerte Dinge im<br>/ide achsten Kurssitzung als Vorbereitung an, beantworten die<br>Fragen und notieren botanisch bemerkenswerte Dinge im<br>fideo. In der Kurssitzung werden die notierten Merkmale dani<br>iskutiert.<br>hteraktive Methoden:<br>- Lehrperson hat 1
- **Interaktive Methoden:**
- Video platziert diskutiert.<br>
- Interaktive Methoden:<br>
- Lehrperson hat 1 Quizfrage und eine Verständnisfrage im Video platziert<br>
- Die Studierenden notieren zunächst verdeckt die markanten botanischen Merkmale, die Ihnen auffallen<br>
- Präs
	- markanten botanischen Merkmale, die Ihnen auffallen

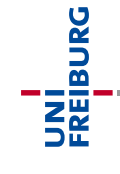

# Sprachlehre "Fehler finden"

- Die Lehrperson stellt eine Audioaufzeichnung einer englischen Konversation (Quelle: Aufzeichnung von Studierenden, vorhandenes Interview, ...) bereit in der prägnante grammatische Fehler vorkommen. Die Studierenden sollen als Nacharbeit zur Sitzung die Fehler an den entsprechenden Stellen in der Audiodatei offen markieren. The Lenrperson stellt eine Audioauizeichnung einer (Conversation (Quelle: Aufzeichnung von Studierender<br>Thandenes Interview, ...) bereit in der prägnante<br>Frammatische Fehler vorkommen. Die Studierenden<br>Jacharbeit zur Sitzu - Charles Interview, ...) bereit in der prägnante<br>
rammatische Fehler vorkommen. Die Studierenden sollen als<br>
lacharbeit zur Sitzung die Fehler an den entsprechenden<br>
stellen in der Audiodatei offen markieren.<br>
1. Lernende
- Interaktive Methoden:
	-
- anderen Lernenden Stellen in der Audiodatei offen markieren.<br>
- Interaktive Methoden:<br>
- Lernende kommentieren in der Audiodatei<br>
- Lernende reflektieren die Beiträge / Kommentare der<br>
anderen Lernenden<br>
- Präsentationstrel<br>
Präsentationstr

# Rollenspiel,Patientengespräch"

- Die Medizinstudierenden mussten im Rahmen einer Kurssitzung Patientengespräche in Kleingruppen simulieren. Die Gespräche wurden als Videos aufgezeichnet. Die Gruppen bekommen jeweils die Aufgabe, im im eigenen und in einem fremden Video Feedback zur Performance der anderen zu ollenspiel "Patientengespräch"<br>Die Medizinstudierenden mussten im Rahmen einer<br>Kurssitzung Patientengespräche in Kleingruppen simulieren.<br>Die Gespräche wurden als Videos aufgezeichnet. Die Gruppen<br>bekommen jeweils die Aufg als Reflexionsfragen in den Videos platzieren. ie Medizinstudierenden mussten im Rahmen einer<br>Kurssitzung Patientengespräche in Kleingruppen simulieren.<br>Die Gespräche wurden als Videos aufgezeichnet. Die Gruppen<br>ekommen jeweils die Aufgabe, im im eigenen und in einem<br>r bie Gespräche wurden als Videos aufgezeichnet. Die Gruppen<br>ekommen jeweils die Aufgabe, im im eigenen und in einem<br>remden Video Feedback zur Performance der anderen zu<br>eben. Sie sollen weiterhin zusätzliche bzw bessere Arz geben. Sie sollen weiterhin zusätzliche bzw bessere Arztfragen<br>
als Reflexionsfragen in den Videos platzieren.<br>
- Interaktive Methoden<br>
- Sekundengenaues / passagenweises Feedback für die<br>
Schaupieler\*innen<br>
- Reflexion un
- **F** Interaktive Methoden
	- Schaupieler\*innen
	- Anwendung der zu erlangenden Kompetenzen

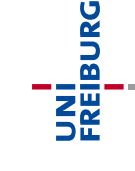

# E-Lecture "Lernerannotationen"

- Die Lehrperson hat für eine Selbstlernphase mehrere E-Lectures zu mathematischen Grundlagen produziert. Die -<br>Lecture "Lernerannotationen"<br>Die Lehrperson hat für eine Selbstlernphase mehrere E-<br>Lectures zu mathematischen Grundlagen produziert. Die<br>Lernenden kommentieren die Passagen in den E-Lecture an<br>denen Verständnisfragen au denen Verständnisfragen auftreten. Im Video werden zusätzlich 2 Quizfragen mit Meinungsbild eingebettet. Mit Hilfe von privaten Kommentaren halten die Lernenden eigene Gedanken während des Anschauens fest. ie Lehrperson hat für eine Selbstlernphase mehrere E-<br>
ectures zu mathematischen Grundlagen produziert. Die<br>
ernenden kommentieren die Passagen in den E-Lecture an<br>
lenen Verständnisfragen auftreten. Im Video werden zusätz ernenden kommentieren die Passagen in den E-Lecture an<br>lenen Verständnisfragen auftreten. Im Video werden zusätzlich<br>! Quizfragen mit Meinungsbild eingebettet. Mit Hilfe von<br>rivaten Kommentaren halten die Lernenden eigene Friedmann verstandnistragen autrreten. Im video werden zusatzlich<br>
Cuizfragen mit Meinungsbild eingebettet. Mit Hilfe von<br>
vährend des Anschauens fest.<br>
Interaktive Methoden<br>
- Aktives Rezipieren der E-Lectures und stellen privaten Kommentaren halten die Lernenden eigene Gedanken<br>
während des Anschauens fest.<br> **Externe Anschauens fest.**<br> **Externe Aktives Rezipieren der E-Lectures und stellen von Lerner-**<br>
Fragen als Feedback für die Lehrpers
- Interaktive Methoden
	- Fragen als Feedback für die Lehrperson
	-
	-

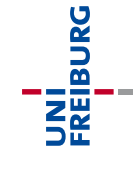

# QS-Werkzeug in der Videoproduktion

- Für ein neues Weiterbildungsangebot sollen E-Lectures produziert werden. Die zentrale WB-Servicestelle bekommt die Videos zu Verfügung gestellt und annotiert das Video mit Hinweise zu unklaren Passagen. Die Autor\*innen überarbeiten das Video und laden die neue Version als Videodatei in das S-Werkzeug in der Videoproduktion<br>Fürein neues Weiterbildungsangebot sollen E-Lectures<br>produziert werden. Die zentrale WB-Servicestelle bekommt die<br>Videos zu Verfügung gestellt und annotiert das Video mit<br>Hinweise zu unkla Kommentare als Privat, die sich durch die Überarbeitung erledigt haben, so dass diese unsichtbar werden. roduziert werden. Die zentrale WB-Servicestelle bekommt die<br>
ideos zu Verfügung gestellt und annotiert das Video mit<br>
linweise zu unklaren Passagen. Die Autor\*innen überarbeiten<br>
las Video und laden die neue Version als Vi Videos zu Verfügung gestellt und annotiert das Video mit<br>Hinweise zu unklaren Passagen. Die Autor\*innen überarbeiten<br>las Video und laden die neue Version als Videodatei in das<br>leich int. Video hoch. Die QS-Feedbacker schal gleich int. Video hoch. Die QS-Feedbacker schalten alle<br>
Kommentare als Privat, die sich durch die Überarbeitung<br>
erledigt haben, so dass diese unsichtbar werden.<br> **Interaktive Methoden**<br>
- Zielgenaues Feedback als Qualitä
- Interaktive Methoden
	-
	- verschiedenen Teams

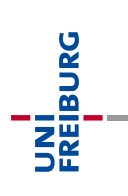

# Feedback für Mini-Studi-Film-Projekte

- Die Studierenden sollen in Gruppen eine Architekturepoche wählen (Buchungspool) und anschließend einen kurzen Film (max. 3 min) zu einem Haus selbst produzieren, in dem die markanten architektonischen Merkmale der Epoche diskutiert und gezeigt werden. Ziel ist ein gemeinsamer Zusammenschnitt, die als OER veröffentlicht werden soll. bie Studierenden sollen in Gruppen eine Architekturepoche wählen<br>Buchungspool) und anschließend einen kurzen Film (max. 3 min) zu<br>inem Haus selbst produzieren, in dem die markanten<br>rchitektonischen Merkmale der Epoche disk ie Studierenden sollen in Gruppen eine Architekturepoche währenden sollen in Gruppen eine Architekturepoche währenden Haus selbst produzieren, in dem die markanten rchitektonischen Merkmale der Epoche diskutiert und gezeig inem Haus selbst produzieren, in dem die markanten<br>rchitektonischen Merkmale der Epoche diskutiert und gezeigt<br>verden. Ziel ist ein gemeinsamer Zusammenschnitt, die als OER<br>eröffentlicht werden soll.<br>1. teraktive Methoden:
- **Interaktive Methoden:** 
	- Vertonung (Drehbuchentwurf)
	- Kommentarfunktion Feedback
- Gesamtvideo, das ebenfalls als interaktives Video für alle Verorientlicht werden soll.<br>
Interaktive Methoden:<br>
- Gruppen nutzen die Kommentarfunktion zur koll. Erarbeitung der<br>
Vertonung (Drehbuchentwurf)<br>
- Kommilitonen andere Gruppen geben mit Hilfe der<br>
Kommentarfunktion Feedba

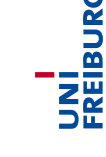

# BASIS HOW-TO: INTERAKTIVE VIDEOS IN ILIAS ERSTELLEN Live Demo Live Demo<br> **BASIS HOW-TO: INTERAKTIVE**<br>
VIDEOS IN ILIAS ERSTELLEN

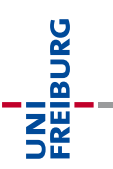

# HANDS-ON: MEIN ERSTES INTERAKTIVES VIDEO Aktivität mit Big Buck Bunny Aktivität mit Big Buck Bunny<br> **HANDS-ON: MEIN ERSTES**<br>
INTERAKTIVES VIDEO

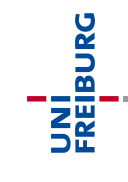

### Aktivität (Zeit: 20 min)

- 1. Erstellen Sie in der Gruppe Hands-On Sandkasten ein eigenes interaktives Video oder nutzen Sie eines der dort vorhandenen. (Hinweis: Mediendateien finden sich im Ordner "Materialien")
- 2. Fügen Sie eine Single Choice Frage am Anfang und eine Multiple Choice Frage am Ende des Videos ein. eines der **dort vorhandenen**. (Hinweis: Mediendateien<br>finden sich im Ordner "Materialien")<br>Fügen Sie eine **Single Choice Frage am Anfang**<br>und eine **Multiple Choice Frage am Ende** des<br>Videos ein.<br>**Kommentieren / annotieren** 2. Fügen Sie eine Single Choice Frage am Anfang<br>und eine Multiple Choice Frage am Ende des<br>Videos ein.<br>3. Kommentieren / annotieren Sie mind. 2 prägnante<br>Stellen im Video aus Perpsktive der Lehrperson.<br>2008-06.
- 3. Kommentieren / annotieren Sie mind. 2 prägnante

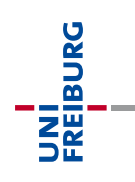

# VORBEREITUNG UND RAHMENÜBERLEGUNGEN Impuls Impuls<br>
VORBEREITUNG UND<br>
RAHMENÜBERLEGUNGEN

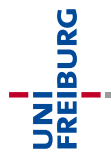

# Vorüberlegungen

- Zielgruppe: Wer sind die Studis und wo stehen sie?
- Zweck, Ziele und didaktischer Nutzen?
	- …für Sie selbst als Lehrperson
	- …für die Lerner\*innen
- $\checkmark$  Einbettung in das mediendidaktische Gesamtkonzept (Zusammenspiel mit anderen Werkzeugen und Medien)? Versite versite die Studis und wordt Zielgruppe. Wersite sind die Studis und wordt Zielgruppe. Wersite als Lehrperson<br>
Versite selbst als Lehrperson<br>
Versite Lerner\*innen<br>
Versite Lerner\*innen<br>
Versite Gesamtkonzept (Zusa  $\angle$  Einbettung in das mediendidaktische<br>Gesamtkonzept (Zusammenspiel mit anderen<br>Werkzeugen und Medien)?<br> $\angle$  Workload und Betreuung?<br> $\triangleright$  Auswahl der Tools der interaktiven Videos, die zum<br>Einsatz kommen
- 
- Auswahl der Tools der interaktiven Videos, die zum Einsatz kommen

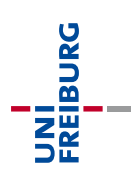

# Gezielter Medienbruch!?

Betrachtungsfluss und Immersion vs Interaktion und Reflexion Betrachtungsfluss und Immersion<br>
VS<br>
Interaktion und Reflexion<br>
Individuell abhängig von...<br>
- Art des Videos (Doku, Erklärvideo, VL-Aufzeichung,<br>
- Theater"-Mitschnitt, Screencast, ...)<br>
- Länge des Videos VS<br>
VS<br>
Interaktion und R<br>
ndividuell abhängig von...<br>
- Art des Videos (Doku, Erklärvide<br>
"Theater"-Mitschnitt, Screencast,<br>
- Länge des Videos<br>
- Inhalten und inhaltliche Dichte<br>
- Vom Each (Lehr- / Lernkultur)

■ Individuell abhängig von...

- "Theater"-Mitschnitt, Screencast, …) VS<br>
Interaktion und Reflexion<br>
Individuell abhängig von...<br>
- Art des Videos (Doku, Erklärvideo, VL-Aufzeich<br>
"Theater"-Mitschnitt, Screencast, ...)<br>
- Länge des Videos<br>
- Inhalten und inhaltliche Dichte<br>
- vom Fach (Lehr-Interaktion und Reflexion<br>
Individuell abhängig von...<br>
- Art des Videos (Doku, Erklärvideo, VL-Aufzeichur<br>
"Theater"-Mitschnitt, Screencast, ...)<br>
- Länge des Videos<br>
- Inhalten und inhaltliche Dichte<br>
- vom Fach (Lehr- / - Individuell abhängig von...<br>
- Art des Videos (Doku, Erklärvideo, VL-Aufzeichung,<br>
"Theater"-Mitschnitt, Screencast, ...)<br>
- Länge des Videos<br>
- Inhalten und inhaltliche Dichte<br>
- vom Fach (Lehr- / Lernkultur)<br>
- Präsent
	-
	-
	-

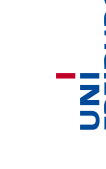

# Überforderung vermeiden

- Fragen unterbrechen den Betrachtungsfluss
- **EXEC** Kommentare lenken ab (Aufblinken)
- Trotzdem nützlich! Die Dosis macht das Gift.

### Leitfragen

- Müssen alle (meine) Kommentare von Beginn an sichtbar sein? V Trotzdern nutzlich! Die Dosis macht das Gift.<br>Leitfragen<br>- Müssen alle (meine) Kommentare von Beginn an sichtbar sein?<br>- Ist die Frequenz der Fragen angemessen?<br>- Präsentationstrel Präsentationstrel Präsentationstrel Prä
- Ist die Frequenz der Fragen angemessen?

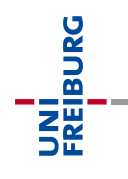

# KONZEPT: FRAGEN ERARBEITEN UND PLATZIEREN | PASSAGEN Projekt Projekt<br> **KONZEPT: FRAGEN ERARBEITEN<br>
UND PLATZIEREN | PASSAGEN**<br>
PRESSAGEN

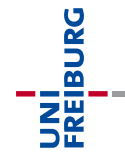

# Wdh: Fragen einbetten dh: Fragen einbetten<br>Fragetypen wählen:<br>- Single Choice<br>- Multiple Choice<br>- Reflexionsfrage dh: Fragen einbetten<br>
- Fragetypen wählen:<br>
- Single Choice<br>
- Multiple Choice<br>
- Reflexionsfrage<br>
- Meinungsbild (Single Choice + 4 dh: Fragen einbetten<br>
-<br>
Fragetypen wählen:<br>
- Single Choice<br>- Multiple Choice<br>- Reflexionsfrage<br>- Meinungsbild (Single Choice + A

- Fragetypen wählen:
	-
	-
	-
- dh: Fragen einbetten<br>- Single Choice<br>- Single Choice<br>- Multiple Choice<br>- Reflexionsfrage<br>- Meinungsbild (Single Choice + Antworthäufigkeiten)<br>- Bishtin (Sharkhara tal) -<br>
Fragetypen wählen:<br>
- Single Choice<br>
- Multiple Choice<br>
- Reflexionsfrage<br>
- Meinungsbild (Single Choice + Antworthäufigkeite<br>
- Gedbackart auswählen:<br>
- Richtig / falsch bs neutral<br>
- Textuell<br>
- Sprungmarken Fragetypen wählen:<br>- Single Choice<br>- Multiple Choice<br>- Reflexionsfrage<br>- Meinungsbild (Single Choice + /<br>Feedbackart auswählen:<br>- Richtig / falsch bs neutral<br>- Textuell<br>- Sprungmarken - Single Choice<br>- Multiple Choice<br>- Reflexionsfrage<br>- Meinungsbild (Single Choice + /<br>- Gedbackart auswählen:<br>- Richtig / falsch bs neutral<br>- Textuell<br>- Sprungmarken<br>- Antworthäufigkeiten
- Feedbackart auswählen:
	-
	-
	-
	-
- Multiple Choice<br>- Reflexionsfrage<br>- Meinungsbild (Single Choice + Antw<br>- Gedbackart auswählen:<br>- Richtig / falsch bs neutral<br>- Textuell<br>- Antworthäufigkeiten<br>/ersuche begrenzen oder Wiede Versuche begrenzen oder Wiederholung 2002016<br>
21.09.2016<br>
21.09.2016<br>
21.09.2016<br>
21.09.2016<br>
21.09.2016<br>
21.09.2016<br>
21.09.2016<br>
21.09.2016<br>
21.09.2016<br>
21.09.2016<br>
21.09.2016<br>
21.09.2016<br>
21.09.2016<br>
21.09.2016<br>
21.09.2016<br>
21.09.2016<br>
21.09.2016<br>
21.09.201

# Wdh: Zweck / Aufgaben einer Frage Wdh: Zweck / Aufgaben einer Frage<br>• Wiederholungfrage zu Gesehenen<br>• Transferfrage<br>• Vorwissenaktivierung (für den nächsten Abschnitt)<br>• Lernstandsabfrage (Rückmeldung) Wdh: Zweck / Aufgaben einer Frag<br>
• Wiederholungfrage zu Gesehenen<br>
• Transferfrage<br>
• Vorwissenaktivierung (für den nächsten Absch<br>
• Lernstandsabfrage (Rückmeldung)<br>
• Lernstandsabfrage mit Sprüngen (Weiche) Wdh: Zweck / Aufgaben einer Frage<br>
- Wiederholungfrage zu Gesehenen<br>
- Transferfrage<br>
- Vorwissenaktivierung (für den nächsten Abschnitt)<br>
- Lernstandsabfrage (Rückmeldung)<br>
- Lernstandsabfrage mit Sprüngen (Weiche)<br>
- Ref

- Wiederholungfrage zu Gesehenen
- Transferfrage
- 
- 
- Lernstandsabfrage mit Sprüngen (Weiche)<br>
 Reflexion<br>
 ...<br>
 ...<br>
 ...<br>
 ...<br>
 ...
- Reflexion

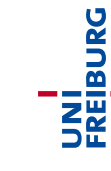

# Aktivität – offline O\_o

### Phase 1 (Zeit: 10 min)

- Erbarbeiten Sie mind. 2 Fragen, die Sie in Ihr Video / Audio einbetten möchten. xtivität — offline O\_o<br> **ase 1** (Zeit: 10 min)<br>
Fragen, die<br>
Fragen, die<br>
Fragentyp<br>
Reflektieren Sie<br>
- den Fragentyp<br>
- den Zweck der Frage<br>
- die Platzierung und die Auswirkung xtivität — offline O\_o<br>
ase 1 (Zeit: 10 min)<br>Erbarbeiten Sie mind. 2 Fragen, die Sie<br>
inbetten möchten.<br>Reflektieren Sie<br>- den Fragentyp<br>- den Zweck der Frage<br>- die Platzierung und die Auswirkungen a<br>
ase 2 (Zeit: 10 min) **ase 1** (Zeit: 10 min)<br>- Erbarbeiten Sie mind. 2 Fragen, die Sie in Ihr Video / Audio<br>inbetten möchten.<br>- den Fragentyp<br>- den Zweck der Frage<br>- die Platzierung und die Auswirkungen auf den Betrachtungsfluss<br>**ase 2** (Zeit:
- Reflektieren Sie
	-
	-
	-

### Phase 2 (Zeit: 10 min)

 Stellen ihre Fragen und Überlegungen Ihrem linken Nachbarn vor und diskutieren sie dessen Fragen. 21.09.2016<br>
21.09.2016<br>
21.09.2016<br>
21.09.2016<br>
21.09.2016<br>
21.09.2016<br>
21.09.2016<br>
21.09.2016<br>
21.09.2016<br>
21.09.2016<br>
21.09.2016<br>
21.09.2016<br>
21.09.2016<br>
21.09.2016<br>
21.09.2016<br>
21.09.2016<br>
21.09.2016<br>
21.09.2016<br>
21.09.

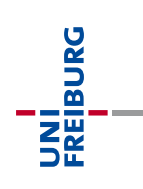

# PROFI KNOW-HOW: EINSTELLUNGEN UND AUSWERTUNG Demo Demo<br>
PROFI KNOW-HOW: EINSTELLUNGEN<br>
UND AUSWERTUNG<br>
PROPISE SERIES ON THE SURFERIES ON THE SURFE

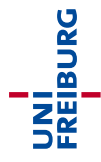

# Erweiterte Einstellungen

- Namen der Kommentierenden verstecken "anonymisieren"
- Frweiterte Einstellungen<br>
Mamen der Kommentierenden verstecken –<br>
"anonymisieren"<br>
Fremd-Kommentare verbergen nur eigene<br>
anzeigen? anzeigen?
- Korrekt beantwortete Fragen wiederholt anzeigen? 21.09.2016<br>
21.09.2016<br>
21.09.2016<br>
21.09.2016<br>
21.09.2016<br>
21.09.2016<br>
21.09.2016<br>
21.09.2016<br>
21.09.2016<br>
21.09.2016
- Alle Kommentare von Beginn an anzeigen?

# MEIN LEHR-LERN SZENARIO MIT EINEM INTERAKTIVEN VIDEO Projekt Projekt<br>
MEIN LEHR-LERN SZENARIO MIT<br>
EINEM INTERAKTIVEN VIDEO

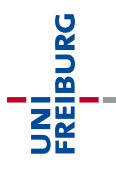

### Aufgabe (Zeit: 30 min)

- 1. Erarbeiten Sie ein Konzept für ein Lehr-Lernszenario in dem interaktive Medien eingesetzt werden (eigenes Video oder Demomaterial).
- 2. Wählen Sie die Methoden / Werkzeuge der interaktiven Videos, die Sie einsetzen wollen aus und setzen Sie die Vorbereitung möglichst weitgehend praktisch um (inkl. Gestaltung der Lernumgebung durch "Seite gestalten"). Interaktiven Videos, die Sie einsetzen wollen aus und<br>setzen Sie die Vorbereitung möglichst weitgehend<br>praktisch um (inkl. Gestaltung der Lernumgebung<br>durch "Seite gestalten").<br>> Nutzen Sie für Ihre Vorbereitungen z.B. ein
- ▶ Nutzen Sie für Ihre Vorbereitungen z.B. einen eigenen Ordner in der Hands-On Gruppe!

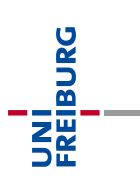

# VORSTELLUNG DER PROJEKTE VORSTELLUNG DER PROJEKTE

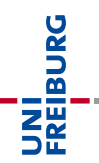

# ABSCHLUSSRUNDE  $\begin{picture}(100,100) \put(0,0){\vector(1,0){100}} \put(1,0){\vector(1,0){100}} \put(1,0){\vector(1,0){100}} \put(1,0){\vector(1,0){100}} \put(1,0){\vector(1,0){100}} \put(1,0){\vector(1,0){100}} \put(1,0){\vector(1,0){100}} \put(1,0){\vector(1,0){100}} \put(1,0){\vector(1,0){100}} \put(1,0){\vector(1,0){100}} \put(1,0){\vector(1,0){100}} \put(1,0){\vector$

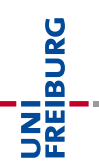

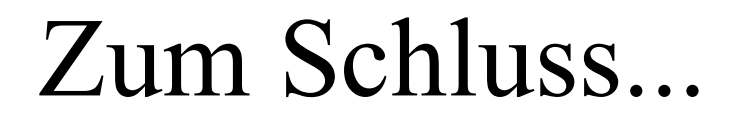

### Vielen Dank für diesen wunderbaren Workshop!

### Welche Fragen brennen Ihnen noch unter den Nägeln?

### Kontakt:

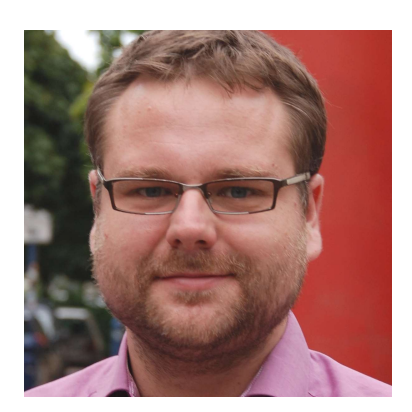

Marko Glaubitz Abteilung E-Learning / Rechenzentrum Uni Freiburg E-Mail: <u>marko.glaubitz@rz.uni-freiburg.de</u><br>Telefon: 0761 – 203 – 9876<br>Essexualists **Nägeln?**<br>Marko Glaubitz<br>Abteilung E-Learning / Rechenzentrum Uni<br>Freiburg<br>E-Mail: <u>marko.glaubitz@rz.uni-freiburg.de</u><br>Telefon: 0761 – 203 – 9876 Xontakt:<br>
Marko Glaubitz<br>
Abteilung E-Learning / Rechenzentrum Uni<br>
Freiburg<br>
E-Mail: <u>marko glaubitz@rz.uni-freiburg.de</u><br>
Telefon: 0761 – 203 – 9876<br>
Prasentationstitel<br>
Presentationstitel<br>
Presentationstitel<br>
Presentatio

# ERFAHRUNGEN ZUM VIDEOEINSATZ Aktivität Aktivität<br> **ERFAHRUNGEN ZUM**<br>
VIDEOEINSATZ<br>
PRESENTATIONS

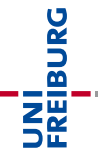

### Auftakt (Zeit: 20 min)

- Welche Vorkenntnisse im Einsatz in ILIAS haben sie (Skala 1 ... 10).
- Welche Erfahrungen haben Sie beim Einsatz von Videos und Audios in der Lehre?
- Woher kommen die eingesetzten Medien (Repositorien, Verlage, Eigenproduktionen, Student Welche Erfahrungen haben Sie beim<br>Videos und Audios in der Lehre?<br>Woher kommen die eingesetzten Med<br>(Repositorien, Verlage, Eigenproduktic<br>Generated Content, ...)? Videos und Audios in der Lehre?<br>
21.09.2016 Präsentationstitel Medien<br>
(Repositorien, Verlage, Eigenproduktionen, Student<br>
Generated Content, ...)?<br>
22.09.2016

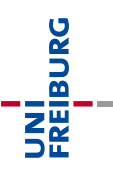